# • edureka! • JUPYTER NOTEBOOK CHEAT SHEET

#### Learn PYTHON from experts at <u>https://www.edureka.co</u>

## **Jupyter Notebook**

Jupyter Notebook is an open-source web application that allows you to create and share documents that contain live code, equations, visualizations and narrative text. It is used for data cleaning and transformation, numerical simulation, statistical modeling, data visualization, machine learning, and much more.

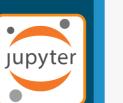

### Saving/Loading Notebook

|                                    | File  Edit  View    New Notebook <ul> <li>Create new Notebook</li> </ul> |
|------------------------------------|--------------------------------------------------------------------------|
| Open an existing<br>Notebook       | Open Make a Copy Make a Copy                                             |
| Save Current                       | Save as<br>Rename<br>Save and Checkpoint                                 |
| Notebook & record<br>Checkpoint    | Revert to Checkpoint   Revert Notebook to previous Checkpoint            |
| Preview of the<br>printed Notebook | Print Preview Download as ► Download Notebook as-IPython Notebool        |
| Close Notebook &                   | Trusted Notebook Python<br>HTML<br>Markdown                              |
| stop running scripts               | Close and Halt PDF                                                       |
|                                    |                                                                          |

#### Edit Cells

|                                                              | Edit View Insert                                                                |                                                                                                    | Magic Commands             |                                                                                                   |                                                                                 | Run other<br>installed kerr                           | Change kernel                                            | •             |                                                                    |  |
|--------------------------------------------------------------|---------------------------------------------------------------------------------|----------------------------------------------------------------------------------------------------|----------------------------|---------------------------------------------------------------------------------------------------|---------------------------------------------------------------------------------|-------------------------------------------------------|----------------------------------------------------------|---------------|--------------------------------------------------------------------|--|
| Copy cells from<br>Clipboard to current                      | Cut Cells<br>Copy Cells                                                         | Cut the selected cells<br>to Clipboard<br>Paste cells above                                         | Statement                  | Explanation                                                                                       | Example                                                                         |                                                       | Widgets                                                  |               |                                                                    |  |
| position Paste cells below current cell Delete cells         | Paste Cells Above<br>Paste Cells Below<br>Paste Cells & Replace<br>Delete Cells | current cell<br>Paste cells on top of<br>current cell                                               | %magic                     | Comprehensively lists and explains magic functions                                                | %magic                                                                          |                                                       | Widgets Help                                             |               |                                                                    |  |
| Split up cell from<br>current position<br>Merge current cell | Undo Delete Cells<br>Split Cell<br>Merge Cell Above                             | <ul> <li>Revert 'Delete cells'<br/>invocation</li> <li>Merge current cell<br/>with above</li> </ul> | %automa<br>gic             | When active, enables you<br>to call magic functions<br>without the '%'                            | %automagic                                                                      | Clear<br>Notebook<br>with ←                           | Save Notebook Widget                                     | State         | Save<br>Notebo<br>with<br>Interact<br>widget                       |  |
| with below                                                   | Move Cell Up                                                                    | → Move current cell up                                                                              | %quickref                  | Launch IPython quick<br>reference                                                                 | %quickref                                                                       | Interactive<br>widget                                 | Download Widget State                                    |               | Downlo<br>all widg                                                 |  |
| Move current cell -                                          | Move Cell Down<br>Edit Notebook Metadata                                        | Adjust Metadata underlying the                                                                      | %pastebin                  | Pastebins lines from<br>your current session.                                                     | %pastebin 3<br>18-20 ~1/1-5                                                     | Embed<br>current <del>&lt;</del><br>widgets           | Embed Widgets                                            |               | models<br>use                                                      |  |
| Find and replace in selected cells                           | Find and Replace                                                                | current Notebook<br>→ Remove cell                                                                   | %debug                     | Enters the interactive debugger                                                                   | %debug                                                                          |                                                       |                                                          |               |                                                                    |  |
| Copy attachments of current cell                             | Copy Cell Attachments<br>Paste Cell Attachments                                 | attachments Paste attachments of current cell                                                       | %hist                      | Print command input<br>and output history                                                         | %hist                                                                           |                                                       | Help                                                     |               |                                                                    |  |
| Insert image in selected cells                               | Insert Image                                                                    |                                                                                                    | %pdb                       | Automatically enter python debugger after any exception                                           | %pdb                                                                            |                                                       |                                                          |               |                                                                    |  |
|                                                              |                                                                                 | Cell                                                                                                | %cpaste                    | Opens up a special prompt<br>for manually pasting Python<br>code for execution                    |                                                                                 | Built-in<br>keyboard <del>&lt;</del> ──               | Help<br>User Interface Tour<br>Keyboard Shortcuts        | thr           | /alk<br>hrough a<br>Il Tour                                        |  |
| Toggle display<br>of Toolbar                                 | Toggle Header<br>Toggle Toolbar<br>Toggle Line Number                           | Toggle display<br>→ of Jupyter logo<br>& Filename<br>s → Toggle line                                | %reset                     | Delete all variables and<br>names defined in the<br>current namespace                             | %reset                                                                          | shortcuts<br>Notebook<br>help topics                  | Edit Keyboard Shortcu<br>Notebook Help                   | B<br>ke<br>St | keyboard<br>shortcuts                                              |  |
| Toggle display<br>of cell action<br>icons                    | Cell Toolbar                                                                    | numbers in<br>cell                                                                                  | %run                       | Run a python script<br>inside a notebook                                                          | %run script.py                                                                  |                                                       | Markdown                                                 | av 🔁 🔁 av     | Markdov<br>available<br>Noteboo                                    |  |
| Insert Cells                                                 |                                                                                 |                                                                                                    | %who,<br>%who_ls,<br>%whos | Display variables defined in<br>the interactive namespace,<br>with<br>varying levels of verbosity | %who,<br>%who_ls,<br>%whos                                                      | NumPy<br>help topics N<br>Matplotlib<br>help topics S | Python Reference<br>IPython Reference<br>NumPy Reference | ine ine       | IPython<br>help topic<br>SciPy hel<br>topics<br>SymPy he<br>topics |  |
|                                                              |                                                                                 |                                                                                                    | %xdel                      | Delete a variable in the<br>local namespace. Clear any<br>references to that variable             | %xdel variable                                                                  |                                                       | SymPy Reference                                          | to            |                                                                    |  |
| Add new cell<br>below the<br>current one                     | Insert Cell I<br>Insert Cell Above<br>Insert Cell Below                         | Kerr<br>Add new cell<br>above the<br>current one                                                    | %time                      | Times a single statement                                                                          | In [561]: %time<br>method = [a for<br>a in data if<br>b.startswith('htt<br>p')] | help topics                                           | pandas Reference<br>About                                | A             | About<br>Jupyter<br>Noteboo                                        |  |

# **Keyboard Shortcuts**

| Command                               | Description                          |
|---------------------------------------|--------------------------------------|
| enter                                 | enter edit mode                      |
| Command + a; Command + c; Command + v | select all; copy; paste              |
| Command + z; Command + y              | undo; redo                           |
| Command + s                           | save and checkpoint                  |
| Command + b; Command + a              | insert cell below; insert cell above |
| Shift + Enter                         | run cell, select below               |
| Shift + m                             | merge cells                          |
| Command + ]; Command + [              | indent; dedent                       |
| Ctrl + Enter                          | run cell                             |
| Option + Return                       | run cell, insert cell below          |
| Escape                                | enter command mode                   |
| Escape + d + d                        | delete selected cell                 |
| Escape + y                            | change cell to code                  |
| Escape + m                            | change cell to markdown              |
| Escape + r                            | change cell to raw                   |
| Escape + 1                            | change cell to Heading 1             |
| Escape + n                            | change cell to heading n             |
| Escape + b                            | create cell below                    |
| Escape + a                            | Insert cell above                    |
|                                       |                                      |

|                                          | Edit View Insert                       |                                      | Magic Commands |                                                                       |                                           | Installed kernels                 |                                        |                       |  |
|------------------------------------------|----------------------------------------|--------------------------------------|----------------|-----------------------------------------------------------------------|-------------------------------------------|-----------------------------------|----------------------------------------|-----------------------|--|
| Copy cells from Cut Cells to Clipboard   |                                        |                                      |                |                                                                       |                                           | Widgets                           |                                        |                       |  |
| Clipboard to current                     | Copy Cells     Paste Cells Above       | Paste cells above                    | Statement      | Explanation                                                           | Example                                   |                                   | in age to                              |                       |  |
| Paste cells below                        | Paste Cells Below                      | current cell                         |                | Comprohensively lists and                                             |                                           |                                   |                                        |                       |  |
| current cell                             | Paste Cells & Replace                  | Paste cells on top of                | %magic         | Comprehensively lists and                                             | %magic                                    |                                   |                                        |                       |  |
| Delete cells                             | Delete Cells                           | current cell                         |                | explains magic functions                                              |                                           |                                   | Widgets Help                           |                       |  |
|                                          | Undo Delete Cells                      | Revert 'Delete cells' invocation     |                | When active, enables you                                              |                                           |                                   | widgets Theip                          | Save                  |  |
| Split up cell from                       | Split Cell                             | invocation                           | %automa        | to call magic functions                                               | %automagic                                | Clear                             | Save Notebook Widget                   | State Noteb           |  |
| current position                         | Merge Cell Above                       | Merge current cell                   | gic            | without the '%'                                                       | /outernagie                               | Notebook                          | -                                      | Intera                |  |
| Merge current cell                       | -                                      | with above                           |                |                                                                       |                                           | with  Interactive                 | Clear Notebook Widget                  | State widge           |  |
| with below                               |                                        |                                      | %quickref      | Launch IPython quick                                                  | %quickref                                 | widget                            |                                        | Down                  |  |
| Move current cell                        | Move Cell Up                           | → Move current cell up               |                | reference                                                             |                                           | Embed                             | Download Widget State                  | all wid               |  |
| down                                     | Move Cell Down                         | A direct Master data                 | 0/ nootobin    | Pastebins lines from                                                  | %pastebin 3                               | current -                         | Embed Widgets                          | model<br>use          |  |
|                                          | Edit Notebook Metadata                 | Adjust Metadata                      | %pastebin      | your current session.                                                 | 18-20 ~1/1-5                              | widgets                           |                                        |                       |  |
| Find and replace in selected cells       | Find and Replace                       | current Notebook                     |                | Enters the interactive                                                |                                           |                                   |                                        |                       |  |
|                                          |                                        |                                      | %debug         | debugger                                                              | %debug                                    |                                   |                                        |                       |  |
| Copy attachments of                      | Cut Cell Attachments                   | → Remove cell<br>attachments         | <u> </u>       |                                                                       |                                           |                                   |                                        |                       |  |
| current cell                             | Copy Cell Attachments                  |                                      | %hist          | Print command input                                                   | %hist                                     |                                   | Help                                   |                       |  |
| Incort imago in                          | Paste Cell Attachments                 | Paste attachments of<br>current cell | 7011131        | and output history                                                    | 7011130                                   |                                   | Ticip                                  |                       |  |
| Insert image in selected cells           | Insert Image                           |                                      |                | Automatically enter python                                            |                                           |                                   |                                        |                       |  |
|                                          |                                        |                                      | %pdb           | debugger after any                                                    | %pdb                                      |                                   |                                        |                       |  |
|                                          |                                        |                                      |                | exception                                                             |                                           |                                   |                                        |                       |  |
|                                          | View Cells                             |                                      |                |                                                                       |                                           |                                   | Help                                   | Т                     |  |
|                                          |                                        |                                      |                | Opens up a special prompt                                             |                                           |                                   |                                        | Walk                  |  |
|                                          |                                        |                                      | %cpaste        | for manually pasting Python                                           | %cpaste                                   |                                   | User Interface Tour                    | through               |  |
|                                          | View Insert                            | Cell                                 |                | code for execution                                                    |                                           | Built-in keyboard <del>&lt;</del> | <ul> <li>Keyboard Shortcuts</li> </ul> | UI Tour               |  |
|                                          | Togglo Hoodor                          | Toggle display                       | %reset         | Delete all variables and<br>names defined in the<br>current namespace | %reset                                    | shortcuts<br>Notebook             | Edit Keyboard Shortcu                  | te Edit the           |  |
| Toggle display                           | Toggle Header                          | → of Jupyter logo<br>& Filename      |                |                                                                       |                                           |                                   | Eult Reyboard Shortcu                  | Built-in              |  |
| of Toolbar                               | Toggle Toolbar                         | a r lionalito                        |                |                                                                       |                                           |                                   | Notebool: Usin                         | keyboa<br>shortcu     |  |
|                                          | Toggle Line Number                     | s Toggle line                        |                | •                                                                     |                                           | help topics                       | Notebook Help                          | Markdo                |  |
| Toggle display                           | Cell Toolbar                           | numbers in cell                      | %run           | Run a python script                                                   | %run script.py                            |                                   | Markdown                               | 🕜 🔶 availab           |  |
| of cell action                           |                                        |                                      | 701 di l       | inside a notebook                                                     | /or arr comptipy                          | Python help                       |                                        | Notebo                |  |
|                                          |                                        |                                      |                | Display variables defined in                                          | o/ 1                                      | topics                            | <ul> <li>Python Reference</li> </ul>   | C                     |  |
|                                          |                                        |                                      | %who,          | the interactive namespace,                                            | %WNO,                                     |                                   | IPython Reference                      | IPytho                |  |
|                                          | Incort Calle                           |                                      | %who_ls,       | with                                                                  | %who_ls,                                  | NumPy                             | -                                      | help to               |  |
|                                          | Insert Cells                           |                                      | %whos          | varying levels of verbosity                                           | %whos                                     | help topics                       | NumPy Reference                        | C'                    |  |
|                                          |                                        |                                      | <u> </u>       | , <u>, , , , , , , , , , , , , , , , , , </u>                         |                                           |                                   | SciPy Reference                        | C → SciPy I<br>topics |  |
|                                          |                                        |                                      |                | Delete a variable in the                                              |                                           | Matplotlib_                       | Matplotlib Reference                   |                       |  |
|                                          |                                        |                                      | %xdel          | local namespace. Clear any                                            | %xdel variable                            | help topics                       |                                        |                       |  |
|                                          |                                        |                                      |                | references to that variable                                           |                                           | Dander                            | SymPy Reference                        | topics                |  |
|                                          | Insert Cell                            | Kerr                                 |                |                                                                       |                                           | Pandas<br>help topics             | pandas Reference                       | ď                     |  |
|                                          |                                        | Add new cell                         |                |                                                                       | method = [a for                           |                                   |                                        |                       |  |
|                                          |                                        |                                      |                |                                                                       |                                           |                                   | About                                  | About                 |  |
| Add pow coll                             | Insert Cell Above                      | above the                            | 0/1            | The second start of the second                                        |                                           |                                   | 7 10 0 011                             |                       |  |
| Add new cell                             |                                        | above the current one                | %time          | Times a single statement                                              | a in data if                              |                                   | , about                                | Jupyte<br>Notebo      |  |
| Add new cell<br>below the<br>current one | Insert Cell Above<br>Insert Cell Below |                                      | %time          | Times a single statement                                              | a in data if<br>b.startswith('htt<br>p')] |                                   |                                        |                       |  |

### **Execute Cells**

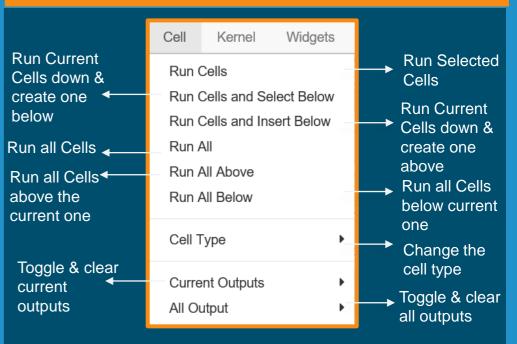

# **Kernel Cells**

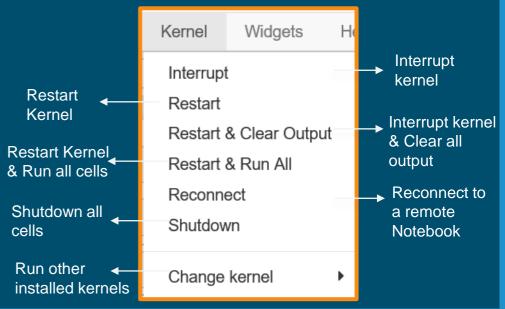

| current cell<br>Delete cells                           | Paste Cells & Replace                                       | Paste cells on top of current cell                                                                  | %magic                     | explains magic functions                                                                          | %magic                                                                          |                                                                                        | )AC-losts                                                                                |                  |                                                  |  |
|--------------------------------------------------------|-------------------------------------------------------------|----------------------------------------------------------------------------------------------------|----------------------------|---------------------------------------------------------------------------------------------------|---------------------------------------------------------------------------------|----------------------------------------------------------------------------------------|------------------------------------------------------------------------------------------|------------------|--------------------------------------------------|--|
| Split up cell from<br>current position                 | Undo Delete Cells<br>Split Cell<br>Merge Cell Above         | <ul> <li>Revert 'Delete cells'<br/>invocation</li> <li>Merge current cell<br/>with above</li> </ul> | %automa<br>gic             | When active, enables you<br>to call magic functions<br>without the '%'                            | %automagic                                                                      | Clear<br>Notebook<br>with ◀—                                                           | Widgets Help<br>Save Notebook Widget<br>Clear Notebook Widget                            |                  | Save<br>Notebook<br>with<br>Interactiv<br>widget |  |
| Merge current cell  with below                         | Move Cell Up                                                | → Move current cell up                                                                              | %quickref                  | Launch IPython quick reference                                                                    | %quickref                                                                       | Interactive<br>widget                                                                  | Download Widget State                                                                    |                  | Download<br>all widget                           |  |
| Move current cell <<br>down                            | Move Cell Down<br>Edit Notebook Metadata                    | Adjust Metadata underlying the                                                                      | %pastebin                  | Pastebins lines from<br>your current session.                                                     | %pastebin 3<br>18-20 ~1/1-5                                                     | Embed<br>current <del>&lt;</del><br>widgets                                            | Embed Widgets                                                                            |                  | models ir<br>use                                 |  |
| Find and replace in selected cells                     | Find and Replace                                            | current Notebook<br>→ Remove cell                                                                   | %debug                     | Enters the interactive debugger                                                                   | %debug                                                                          |                                                                                        |                                                                                          |                  |                                                  |  |
| current cell                                           | Copy attachments of attachments attachments                 |                                                                                                    |                            | Print command input<br>and output history                                                         | %hist                                                                           | Help                                                                                   |                                                                                          |                  |                                                  |  |
| Insert image in selected cells                         | Insert Image                                                |                                                                                                    | %pdb                       | Automatically enter python debugger after any exception                                           | %pdb                                                                            |                                                                                        |                                                                                          |                  |                                                  |  |
|                                                        |                                                             | Cell                                                                                                | %cpaste                    | Opens up a special prompt<br>for manually pasting Python<br>code for execution                    |                                                                                 | Built-in<br>keyboard <del>▲</del><br>shortcuts<br>Notebook <sub>▲</sub><br>help topics | Help<br>User Interface Tour<br>Keyboard Shortcuts                                        |                  | Walk<br>through a<br>UI Tour                     |  |
| Toggle display<br>of Toolbar   ◄                       | Toggle Header<br>Toggle Toolbar                             | Toggle display<br>→ of Jupyter logo<br>& Filename                                                   | %reset                     | Delete all variables and<br>names defined in the<br>current namespace                             | %reset                                                                          |                                                                                        | Edit Keyboard Shortcut                                                                   | ts               | Edit the<br>Built-in<br>keyboard<br>shortcuts    |  |
| Toggle display <sub>∢</sub><br>of cell action<br>icons | Toggle Line Number<br>Cell Toolbar                          | s → Toggle line<br>numbers in<br>▶ cell                                                             | %run                       | Run a python script<br>inside a notebook                                                          | %run script.py                                                                  |                                                                                        | Markdown                                                                                 | C                | Markdow<br>→ available<br>Notebooł               |  |
| Insert Cells                                           |                                                             |                                                                                                    | %who,<br>%who_ls,<br>%whos | Display variables defined in<br>the interactive namespace,<br>with<br>varying levels of verbosity | %who,<br>%who_ls,<br>%whos                                                      | Python help<br>topics                                                                  | <ul> <li>Python Reference</li> <li>IPython Reference</li> <li>NumPy Reference</li> </ul> | ଟ<br>ଟ<br>ଟ      | → IPython<br>help topic<br>→ SciPy hel           |  |
|                                                        |                                                             |                                                                                                    | %xdel                      | Delete a variable in the<br>local namespace. Clear any<br>references to that variable             | %xdel variable                                                                  | Matplotlib<br>help topics<br>Pandas ←                                                  | SymPy Reference                                                                          | 5<br>5<br>5<br>1 | SymPy he topics                                  |  |
| Add new cell<br>below the <sup>▲</sup><br>current one  | Insert Cell Above<br>Insert Cell Above<br>Insert Cell Below | Kerr<br>Add new cell<br>above the<br>current one                                                    | %time                      | Times a single statement                                                                          | In [561]: %time<br>method = [a for<br>a in data if<br>b.startswith('htt<br>p')] | help topics                                                                            | pandas Reference<br>About                                                                | ľ                | ▶ About<br>Jupyter<br>Notebool                   |  |